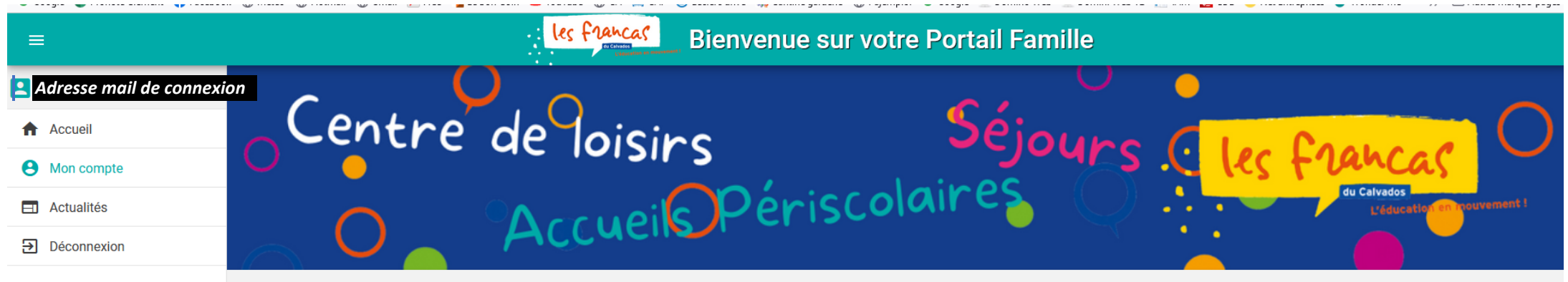

A Accueil > Mon compte

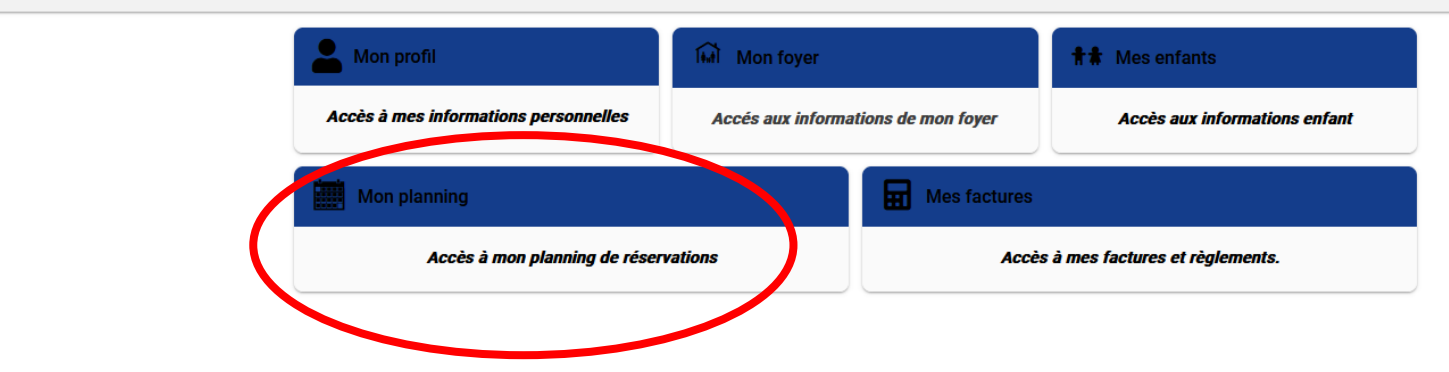

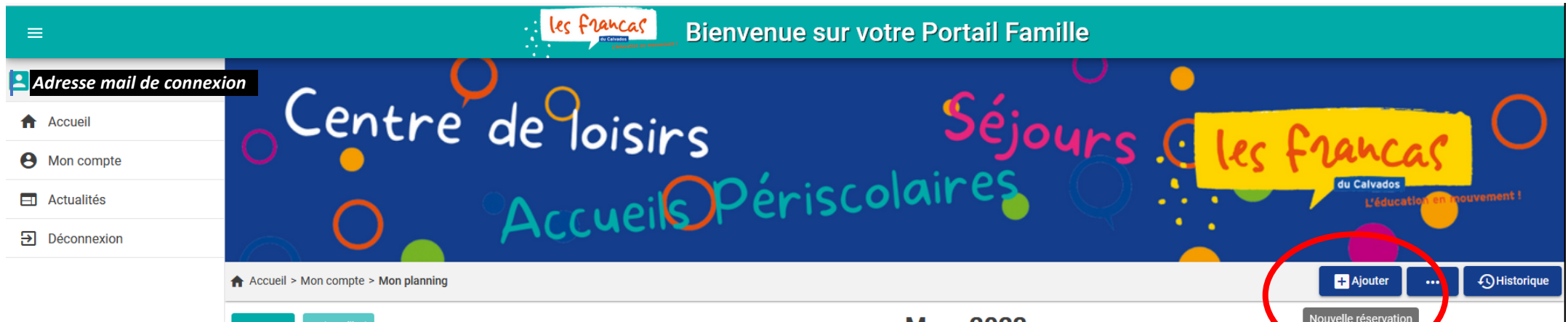

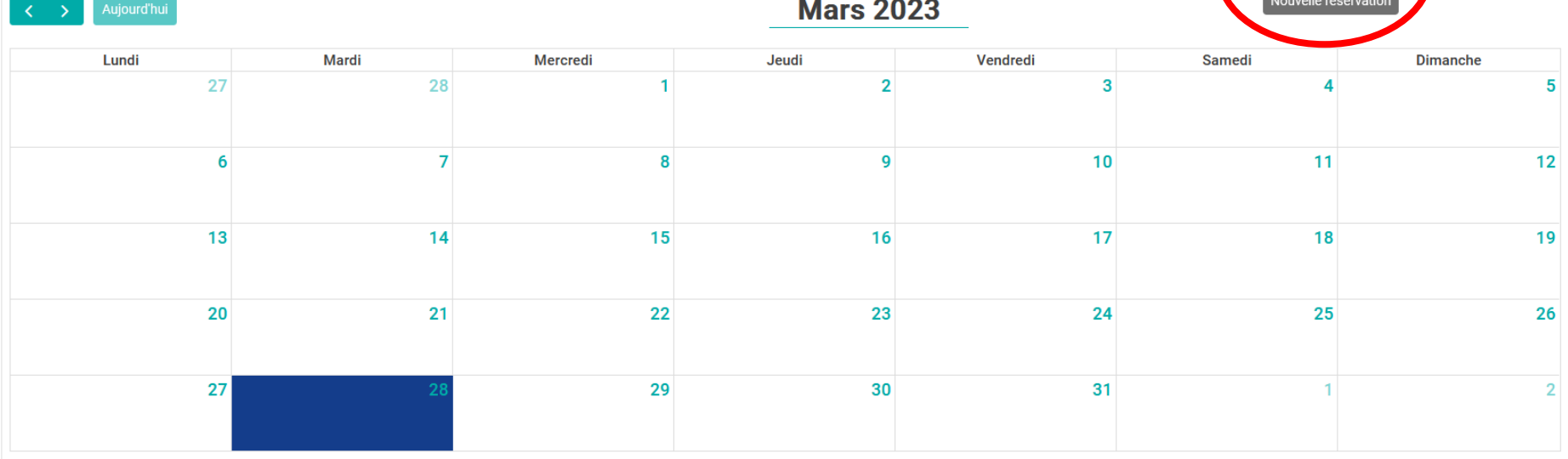

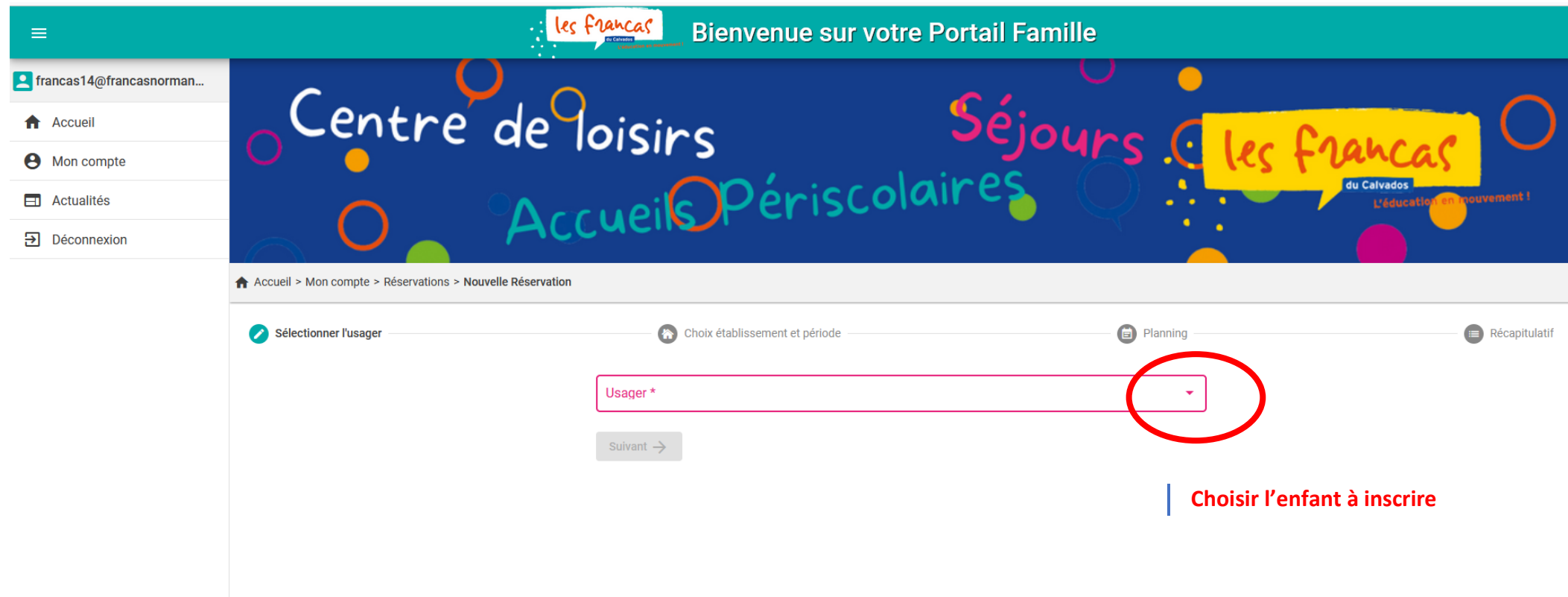

Version 1.04

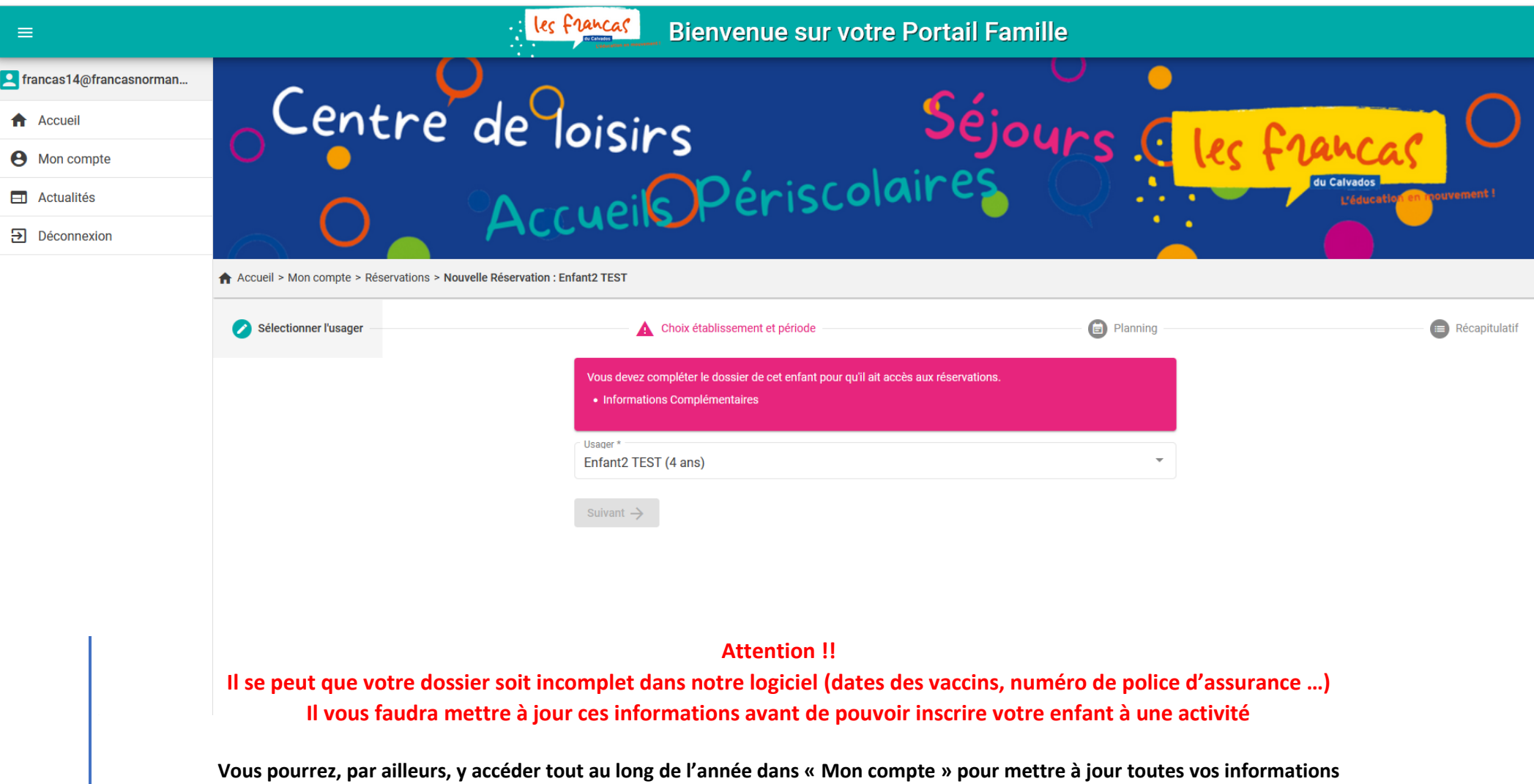

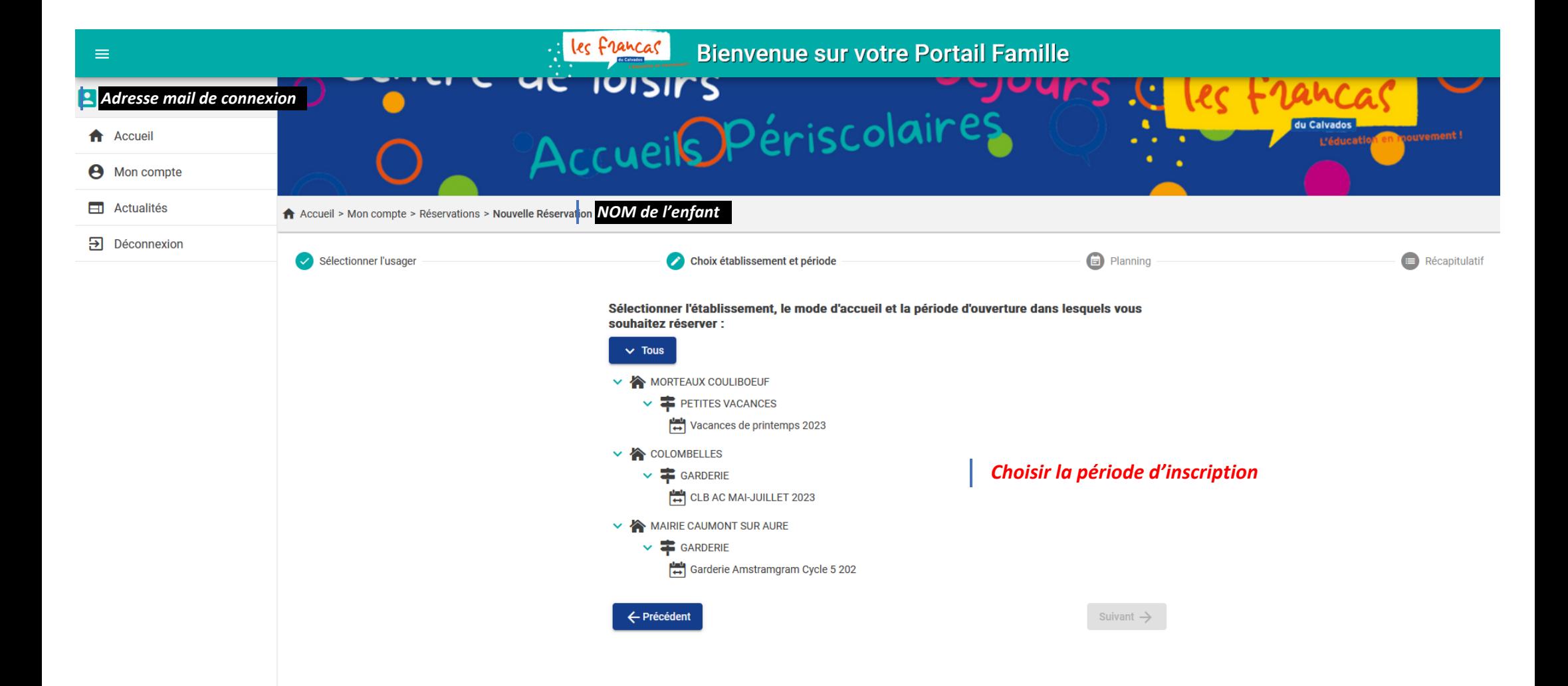

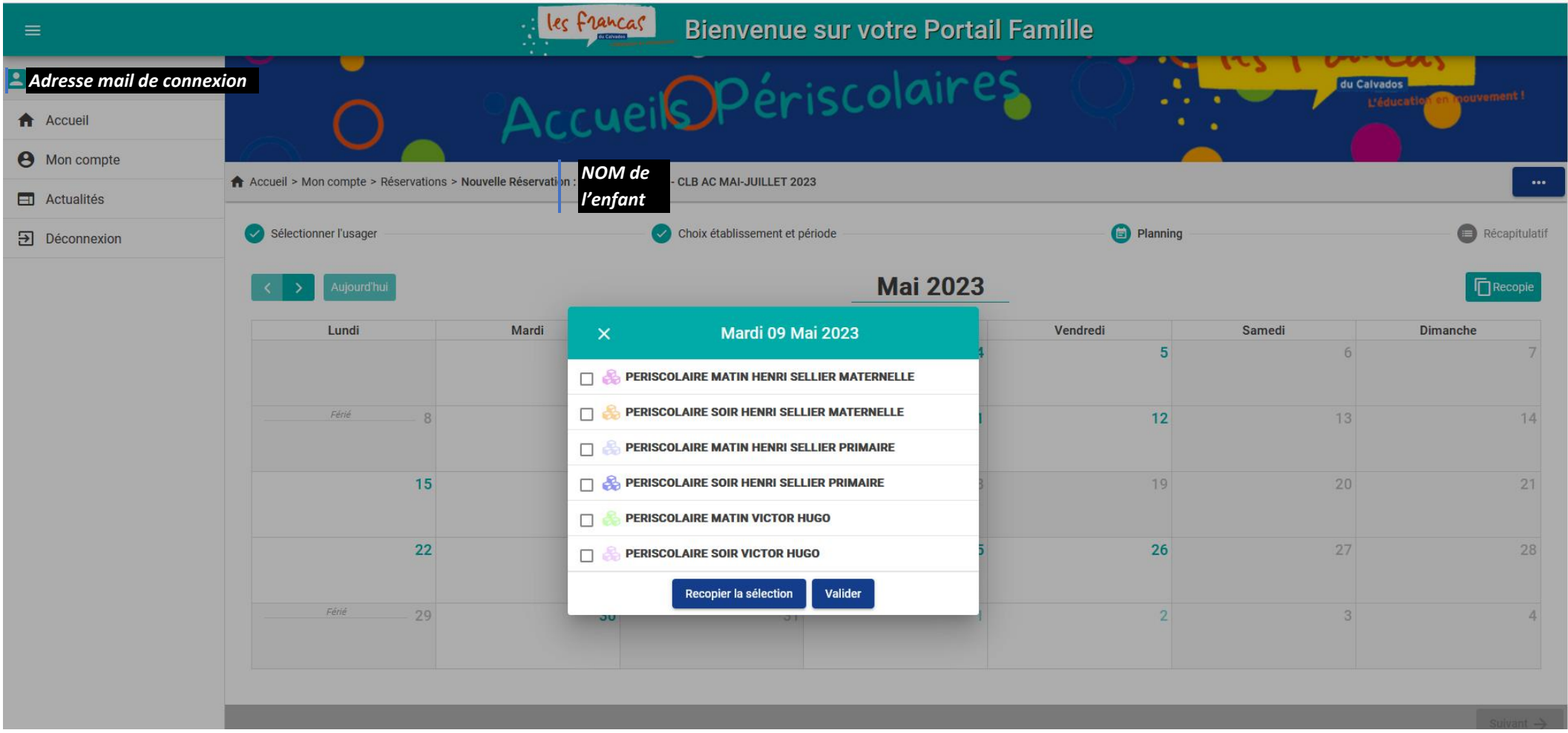

 $\lambda$ 

*Choisir le type d'inscription souhaité et valider* **(si plusieurs jours identiques « recopier la sélection »)**

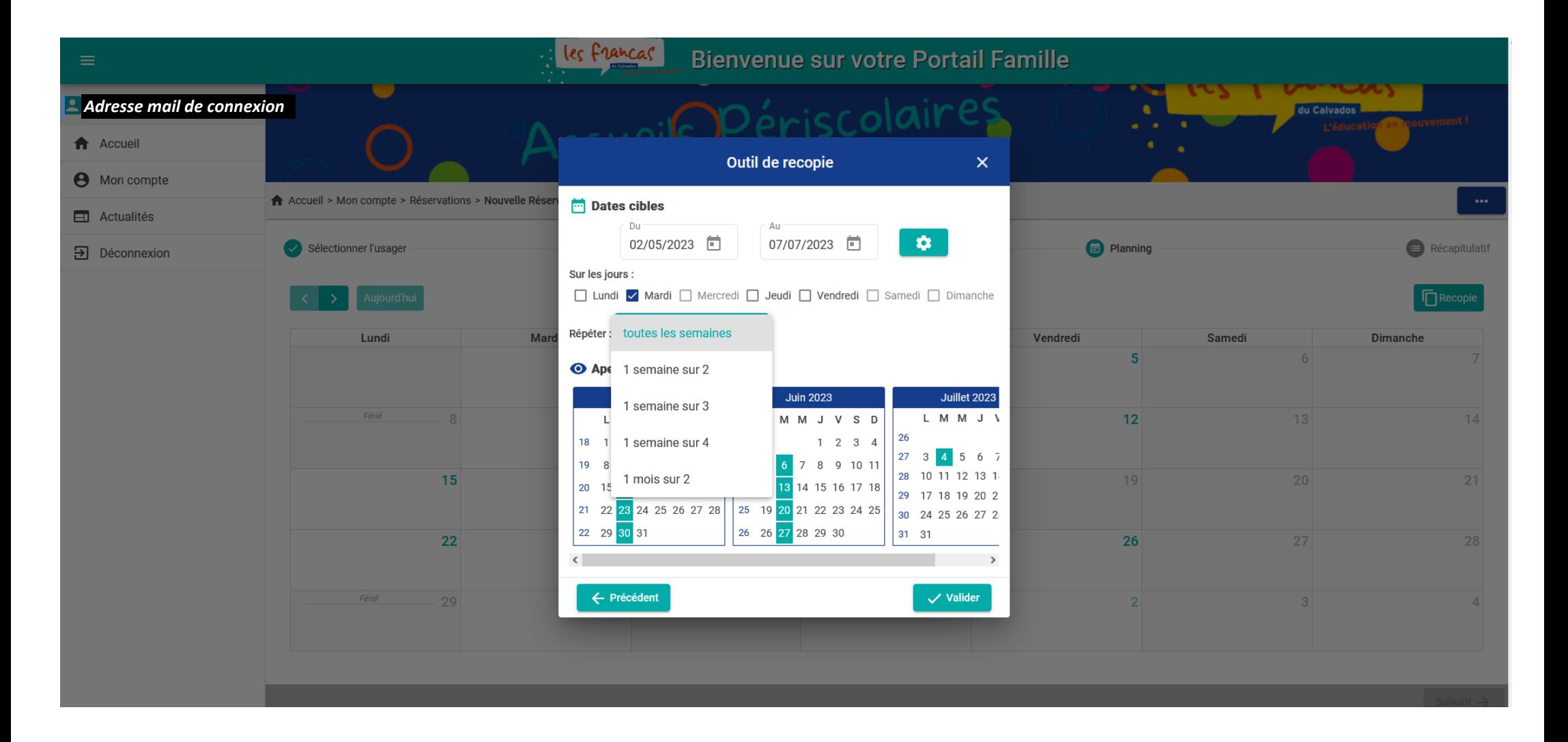

**Recopier la sélection : Choisir les jours et la périodicité et valider**

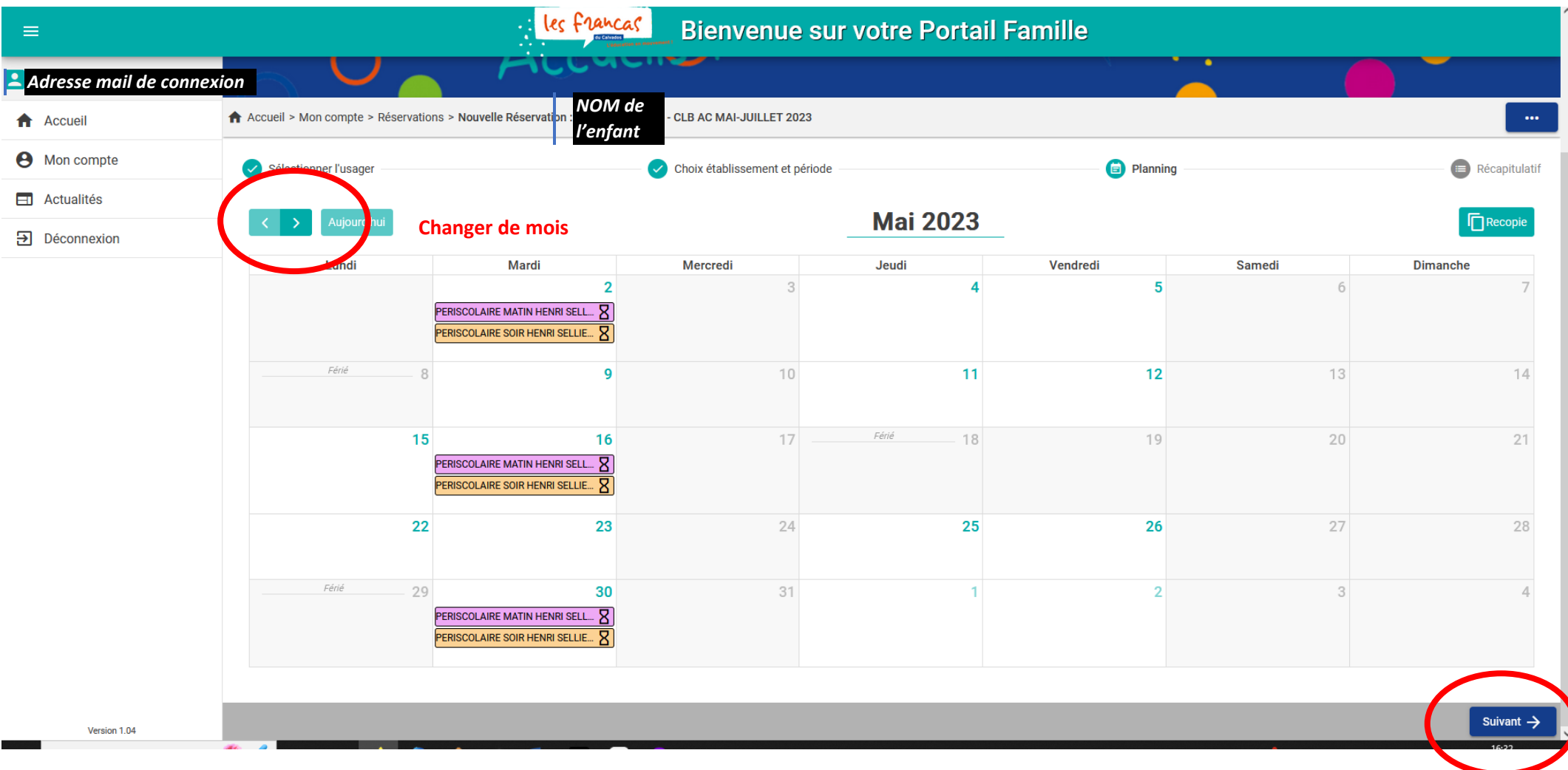

**Vérifier les inscriptions sur tous les mois concernés et cliquer sur « suivant » pour valider les inscriptions**

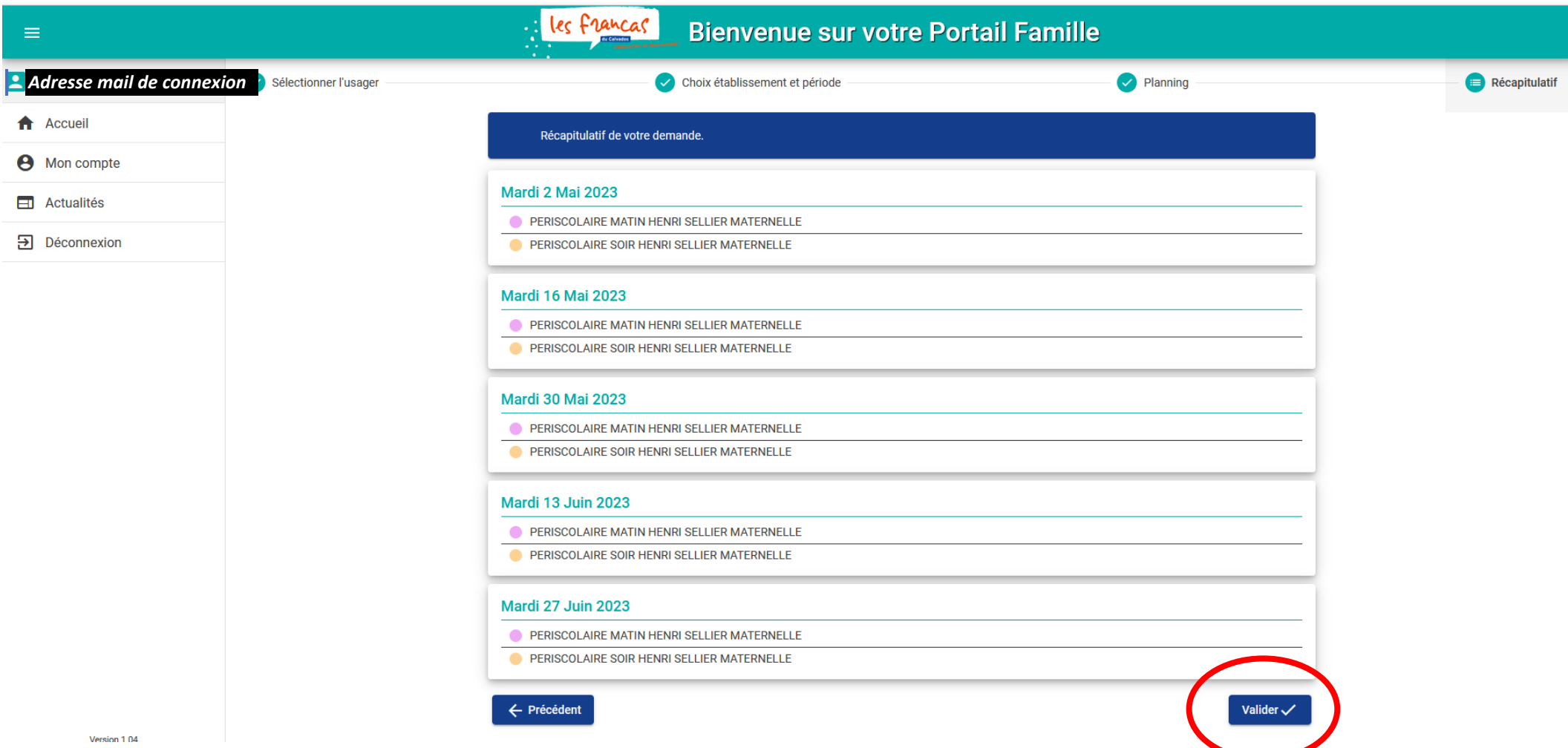

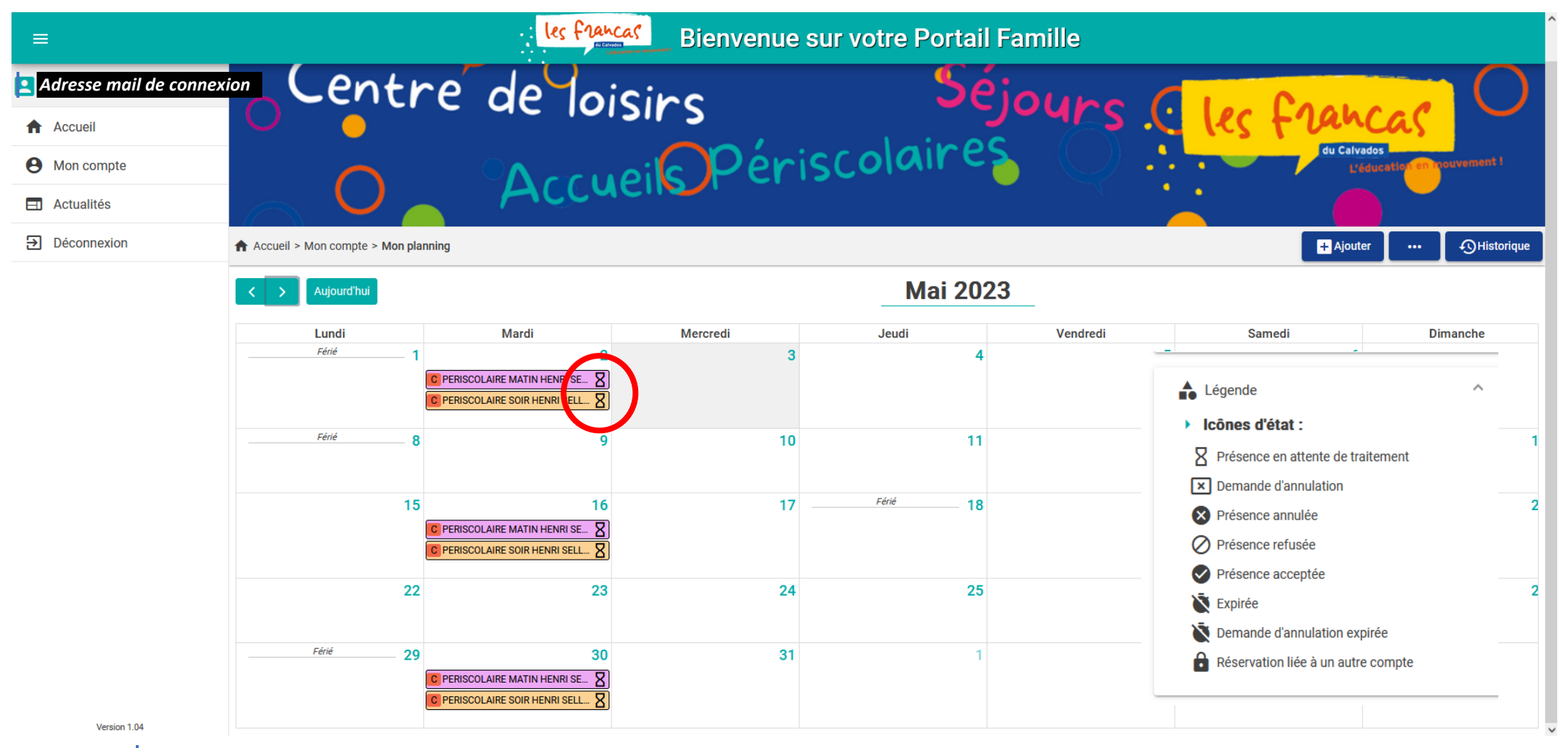

**Vérifier si les inscriptions sont en attente / validées / acceptées (vous recevez également un mail vous l'indiquant)**

**Les inscriptions sont validées si vous êtes à jour des règlements de vos factures précédentes, que vous réglez l'acompte et s'il reste de la place**